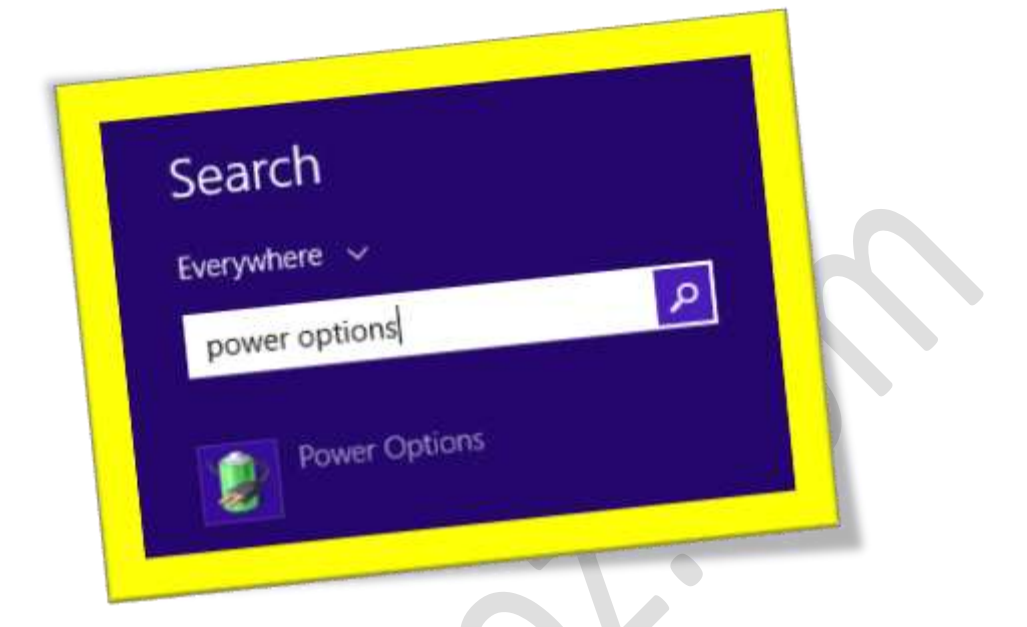

**پایین آوردن میزان مصرف انرژی با** plan power **درویندوز8**

**تعداد صفحات6:**

**هتیه کننده: مهندس شهربانو دوستی**

**یک راه بسیار مناسب برای پایین آوردن میزان مصرف انرژی در دستگاه و افزایش باطری لپ تاپ تنظیمات گزینه** plan power **در ویندوز است ، مشا میتوانید مشخص کنید که چقدر طول بکشد که مانیتور و دستگاه مشا خاموش بشود یاتعیینکنیدکه بعد ازچند دقیقه حرکت ندادن موس چه اتفاقیبرای منبع تغذیه بیافتد وتنظیماتآن به چهحنوی تغییرکند .** 

**وارد ویندوز8 شوید . درقسمت"**search **"عبارت** option power **راتایپکنید.**

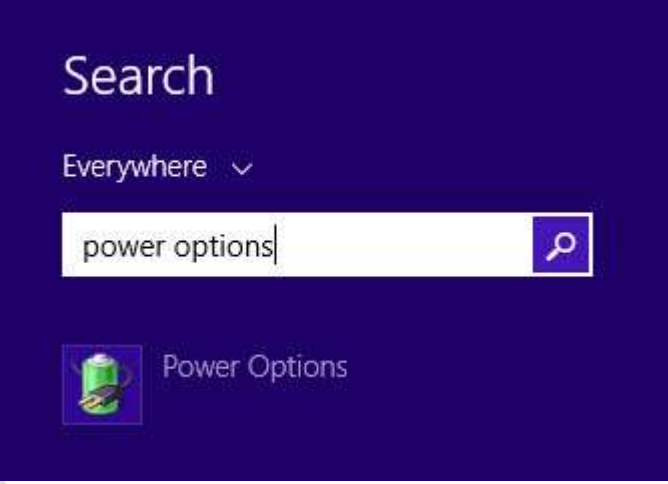

**سپسبر روی عبارت"**plan power a create **"درمست چپصفحهکلیککنید و**

**در صفحه باز شدهبر روی** Next**کلیککنید.**

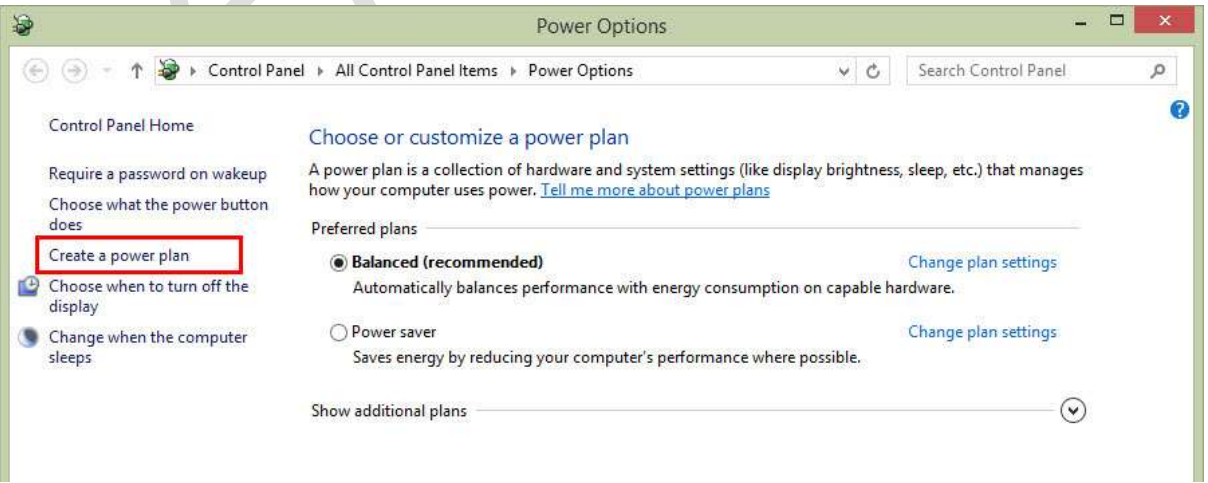

## **در صفحه ی باز شده مشا میتوانید** plan power **خمصوص خودتان را با ویرایش تنظیماتقبلیبسازید.**

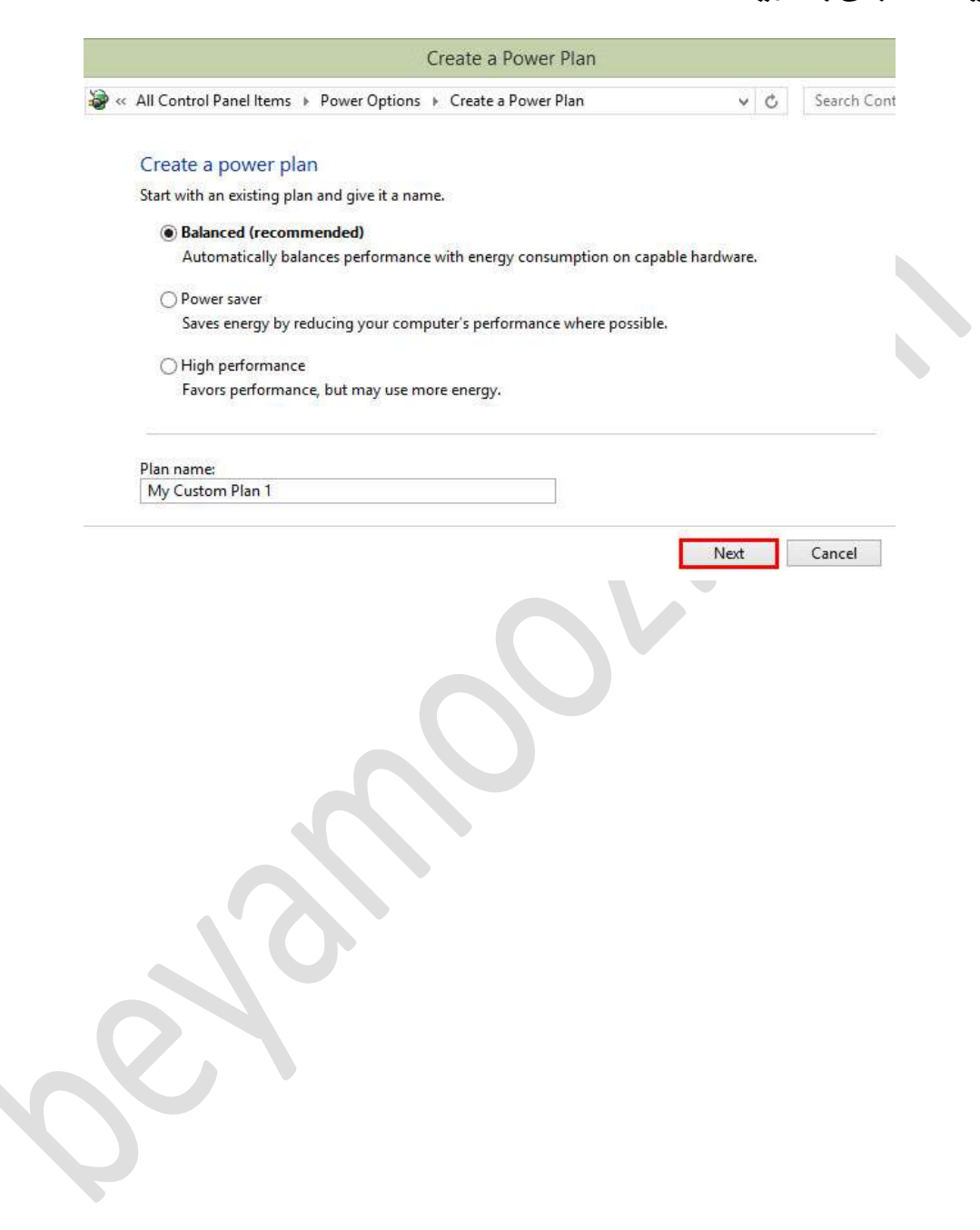

## Change settings for the plan: My Custom Plan 1

Choose the sleep and display settings that you want your computer to use.

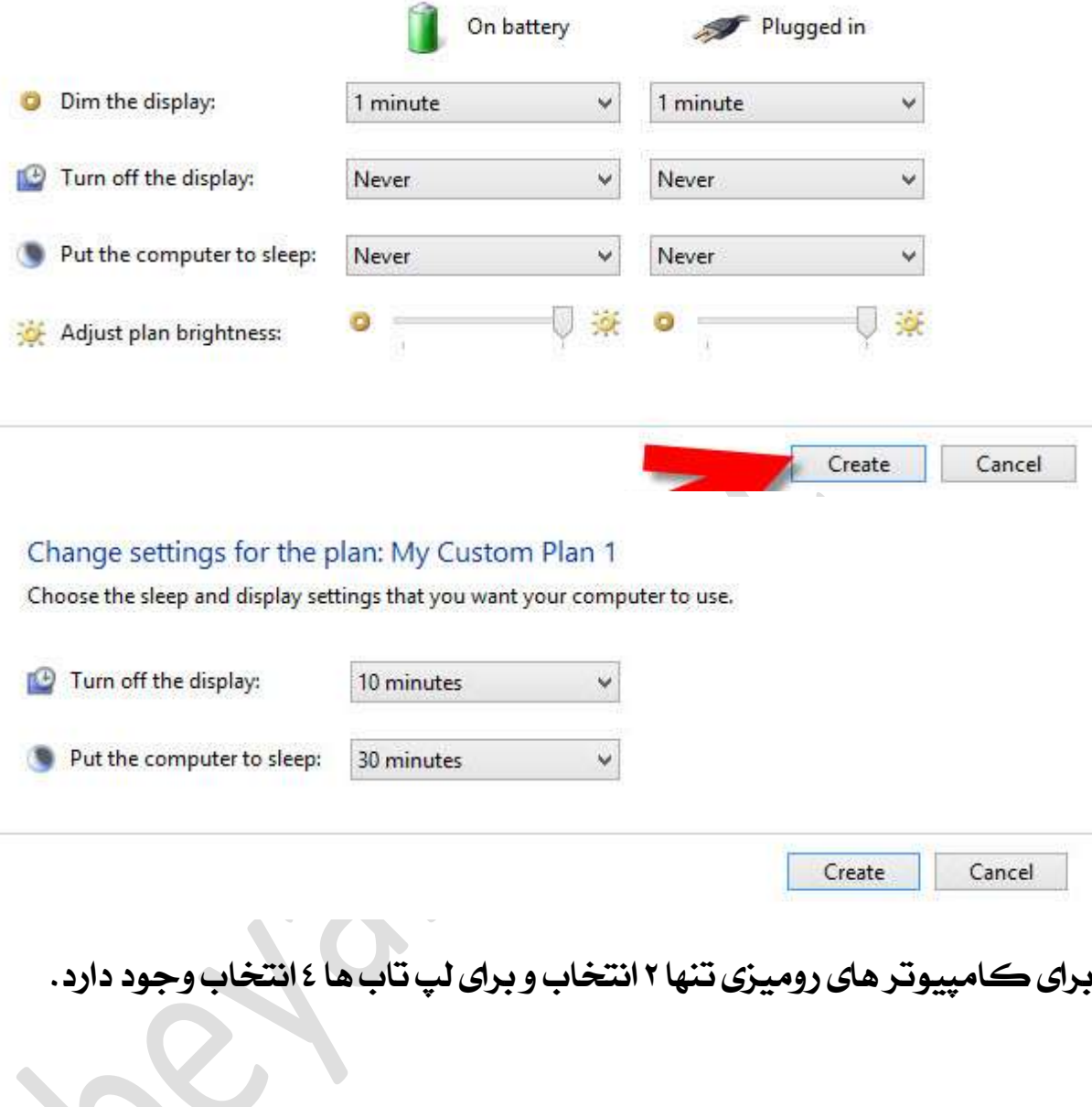